令和2年4月13日

#### 学生 各位

#### 教 務 主 事

遠隔授業実施に関するアンケートの実施について

コロナウイルス感染症の拡大防止のため、授業開始が延期されたことにより、現在、遠 隔授業(オンラインによる授業)の実施を検討しています。つきましては、家庭のインタ ネット環境状況等の調査を行いますので、下記 URL にアクセスを行い、office365 の ID とパスワードを用いてログインし、4月 17 日(金)までにアンケートに回答してくださ い。

なお、パスワードを忘れる等によりログインできない学生は、後日、改めて案内します ので、お待ちください。

記

<Office365 ログインページ>

login.microsoftonline.com

※上記アドレスをウェブブラウザのアドレスバーに入力してください ※次ページ以降の「Office365 利用について」を参考にログインしてください

<遠隔授業実施に関するアンケート> [https://forms.office.com/Pages/ResponsePage.aspx?id=XYP](https://forms.office.com/Pages/ResponsePage.aspx?id=XYP-cpVeEkWK4KezivJfyFWTOyl4Fd9EvitN7OZKsnFURUJKVFBHMVJQQlRHOExXWFlGWlhMOVo3VCQlQCN0PWcu)[cpVeEkWK4KezivJfyFWTOyl4Fd9EvitN7OZKsnFURUJKVFBHMVJQQlRHOExXWFlGW](https://forms.office.com/Pages/ResponsePage.aspx?id=XYP-cpVeEkWK4KezivJfyFWTOyl4Fd9EvitN7OZKsnFURUJKVFBHMVJQQlRHOExXWFlGWlhMOVo3VCQlQCN0PWcu) [lhMOVo3VCQlQCN0PWcu](https://forms.office.com/Pages/ResponsePage.aspx?id=XYP-cpVeEkWK4KezivJfyFWTOyl4Fd9EvitN7OZKsnFURUJKVFBHMVJQQlRHOExXWFlGWlhMOVo3VCQlQCN0PWcu)

以上

# 和歌山高専(高専機構) **Office365利用について**

- **○ Office365 への移動(サインイン)**
- ① Office365へのサインインの仕方を説明します。まずはウェブブラウザを起 動します。下記例はGoogle Chromeブラウザを使用しています。

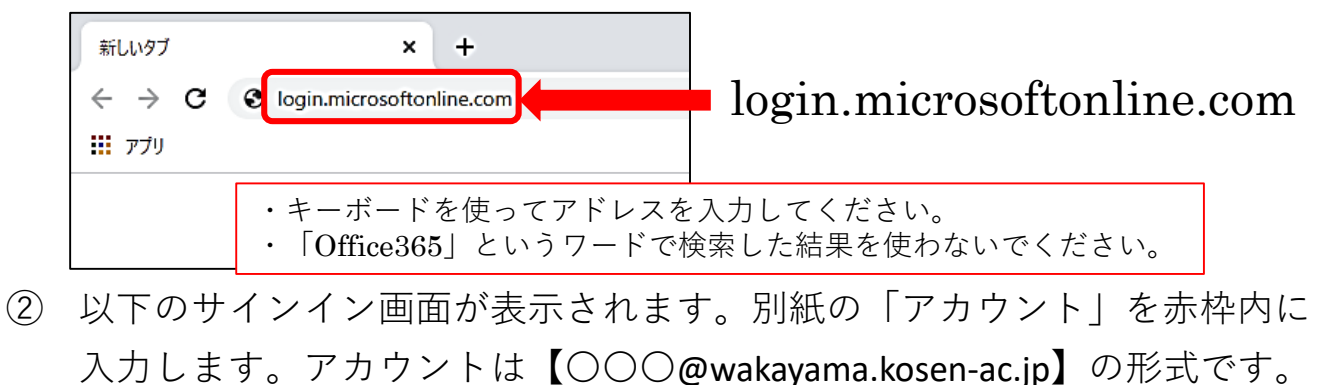

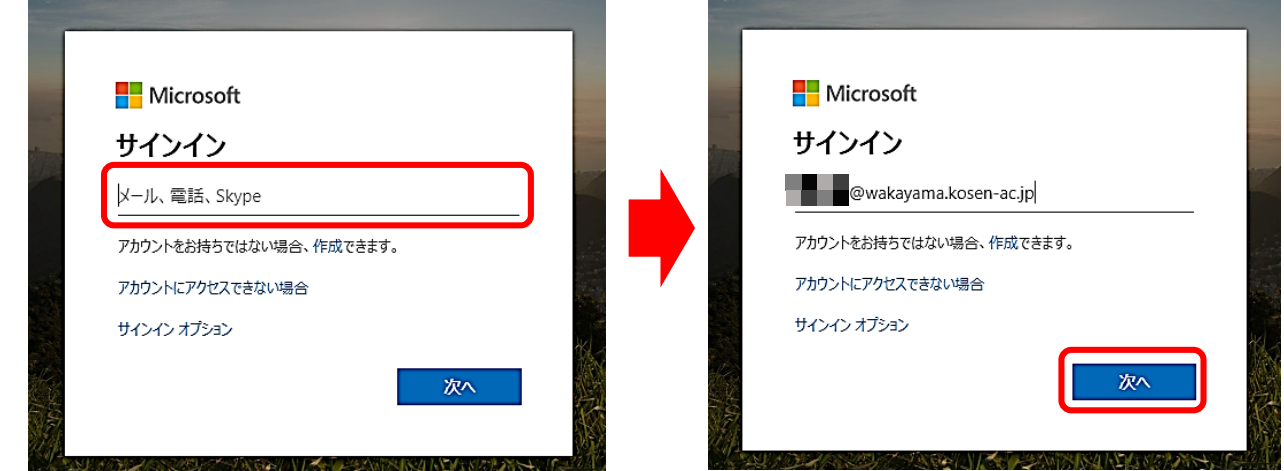

- 入力後は、「次へ」ボタンをクリックします。
- ③ 別紙のパスワードを間違えずに赤枠内へ入力し、「サインイン」ボタンを クリックします。

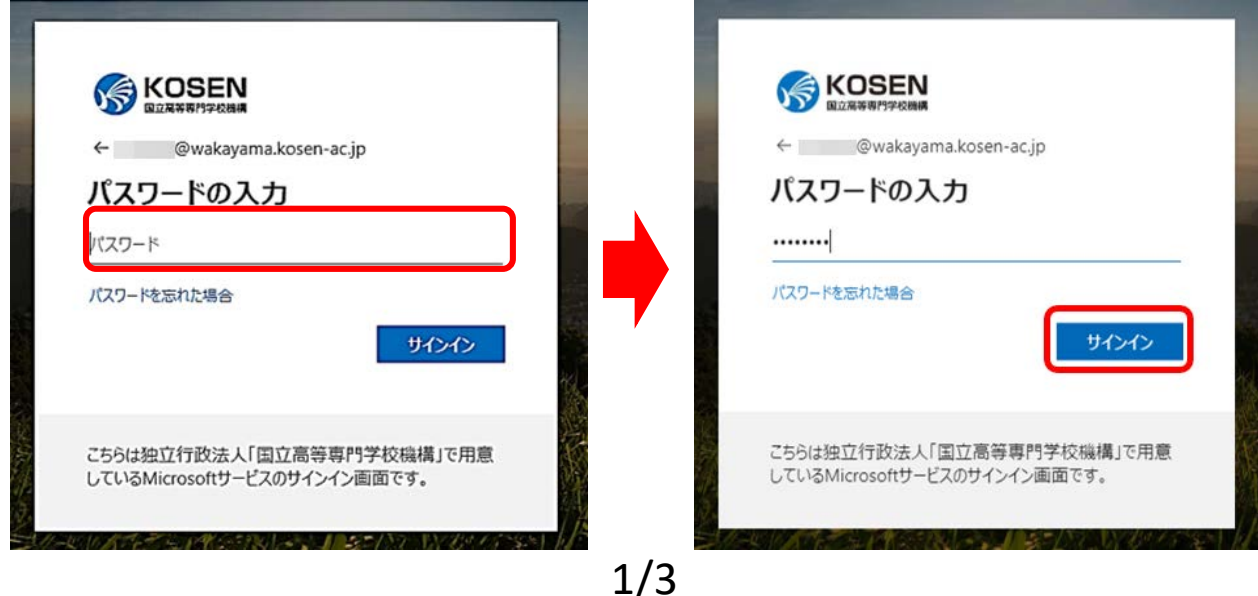

## 和歌山高専(高専機構) **Office365利用について**

### **○ Office365 への移動(サインイン)つづき**

④ パスワードの更新画面が表示されるので、「現在のパスワード」は先ほど 入力した別紙のパスワードを入力します。

「新しいパスワード」と「パスワードの確認入力」は、新しく自分で考え たパスワードを2箇所へ入力します。

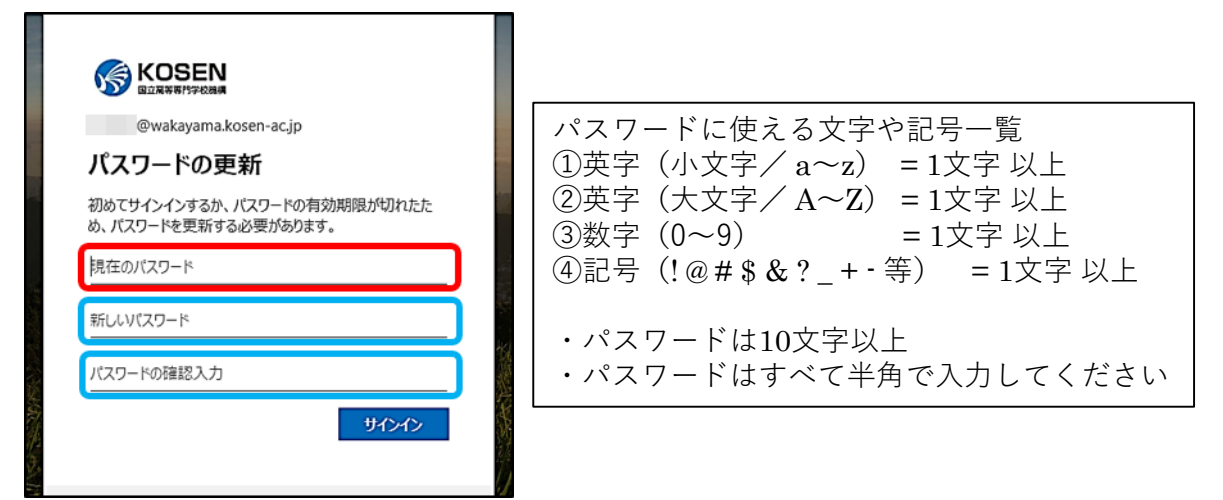

入力後は「サインイン」をクリックしてください。「現在のパスワード」 が間違っていたり、「新しいパスワード」の条件を満たしていないとサイ ンインできません。

⑤ Office365へのサインインに成功すると、下の画面(ポータルページ)にた どり着きます。これでサインインは完了です。

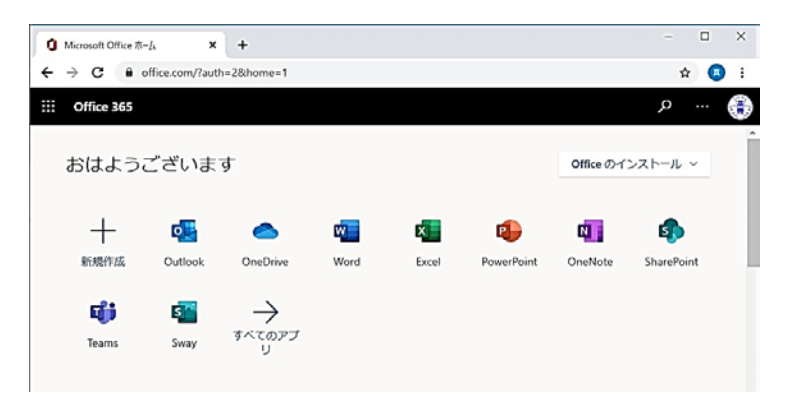

⑥ 次回のサインインからは、新しく設定したパスワードを使用してください。 新しいパスワードを忘れるとサインインができなくなり、Office365のサー ビスが利用できなくなりますので注意してください。

## 和歌山高専(高専機構) **Office365利用について**

### **○ 注意点**

1) Office365は**全国の国立高専で、1つの契約**となっています。

そのため、「全員と共有」「パブリック」等の設定は全国高専の教職員、学生、+α、 となります。どのような情報を公開・共有するにも、**範囲が広すぎて不適切**と受け取ら れます。

「全員と共有」「パブリック」等の設定は**使わない**ようにしてください。

また、**写真や自己紹介欄等に個人情報を掲載することは避けてください**。

- 2) Office365に登録された教職員・学生の情報、共有された情報(共有設定ミスを含む)等、 **Office365上で知りえた情報**を**SNS等(Twitter、LINE、掲示板サイト …)に 公開・転載**することは**絶対に行わないでください**。
- 3) このOffice365のアカウントは、和歌山高専、さらには国立高等専門学校機構(高専機 構)に所属しています。
	- **他人(家族を含む)に貸す**ことはできません。
		- ※ 「Office365アプリのインストール権」が付属していますが、他の方のPCに「Office インストールしてあげる」等とやってはいけません。
- **○ お願い**

本校のホームページは、**毎日**、**確認する**ようにお願いします。